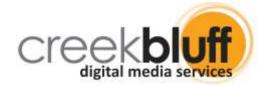

# New Feature Announcement New Online ACC Submissions with Voting Members

\*\*\* FOR IMMEDIATE RELEASE \*\*\*
Released: June 6, 2019

For the purpose of this notice, the acronyms "ACC" and "ARC" are synonymous and this notice will use "ACC" as a consistent reference to an Architectural Committee and/or process of submitting a request for modifications or improvements to the property.

For the purpose of this notice, the term "Voting Members" refers to the people who serve as the voting member body, which comprises an Architectural Committee.

## After nearly a year in the works...Creek Bluff Digital Media Services is excited to announce the release of their newest feature – Online ACC Submissions with Voting Members.

The list of add-ons now available to serve communities and their membership through community websites continues to grow with the latest addition of this long-awaited and important plugin and will allow homeowners to electronically submit ACC Request forms instead of the traditional methods of downloading and completing a PDF, returning it along with supporting documentation via scanned email, fax, or postal service, and awaiting a reply before contractors begin arriving to perform the work.

At Creek Bluff and as homeowners themselves, they understand well the challenges the current process presents, not only for homeowners, but for management and voting members too, so they greatly modernized the paper process by converting it to electronic, then added a bunch of options to make it one of their most feature-rich add-ons yet.

As an overview to what can be highly complex: This new feature allows homeowners to submit their ACC Request online, complete with supporting documentation and electronic signature. Once submitted, Property Management is notified and they review and can either return to the homeowner for more information, or forward on to a Voting Committee to chat back-and-forth online and then vote. Once voting is complete or meets a minimum threshold (completely configurable), the ACC Request is returned to Property Management and once notified, returns the completed request to the homeowner; all done online.

All of the history associated with an ACC Request, voting, actions, instructions, chat, completed form with supporting documentation, etc., that occurred during the process of submitting, reviewing, voting, and notifying, are all stored electronically for future reference by the management company and voting members, and the completed form with supporting documentation is stored in the Personal Forms Store

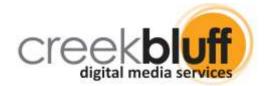

for the homeowner, found on the Homeowner Dashboard of the community website for future homeowner reference.

The newly released add-on provides the following features, which we know will excite managers, boards, and ACC Committees alike:

- Complete Request Process is all Digital and Online: Whether it's the original submission from a homeowner through their community website, adding documentation such as plats, surveys, contractor plans, permits, etc., management review and action, voting members casting their vote, or management sending notice back to the homeowner, it's all handled electronically. While you can still download and print all documents for a variety of reasons, eliminating paper altogether is a possibility.
- **Two Distinct Workflows:** The add-on offers two distinct workflow models, which either allow a management company to handle ACC Requests without Voting Members or allows an ACC Request to follow a Voting Member path after making its first stop with management for their review. Within these two workflows a number of variables can be configured to handle such things as type of vote (popular v unanimous), vote threshold, instructions, allow expedite requests, etc. A complete list of configuration variables can be found below.
- Electronically Stored: All content, documents, instructions, chats, notices, etc., are stored electronically for future research and reports...and if you also bundle their *Dynamic Online Forms* feature for the community, you can seamlessly connect the in-process and completed ACC Request form and supporting documentation and make available to the homeowner via the Personal Forms Store on the Homeowner Dashboard of the community website.
- **Highly Configurable:** The online form is configurable to help match individual ACC Request forms (with possibly minor modifications, depending on your form), so that the result is a physical and completed PDF form that can be printed, stored, and distributed as needed. Additional options such as *back-dating requests*, *expedited requests*, *restricting number of total supporting documents*, *form routing and notification*, *management and voting member discussion and voting*, etc. are all included.
- **Auto-Fill:** One of several goals in building this new feature was to make the process of submitting an ACC Request significantly easier, and if the online form has been added to the secured homeowner-only area (homeowner must be registered and signed-in), then information such as their name, property address, email address, phone numbers ,etc. are automatically populated for the homeowner.
- **Supporting Documentation:** As part of submitting an ACC Request online, homeowners are prompted for [optional] supporting documentation such as plats, surveys, permits, contractor plans, sample images, etc. The new feature allows homeowners to add (and upload) multiples of this type of documentation as PDF or image from their personal computer or device.

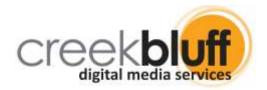

- Confirmation and Electronic Signature: Similar to an online Shopping Cart and Digital Document experience, the new feature provides a confirmation page that displays all of the information the homeowner entered along with any and all supporting documentation that was added, prompting an electronic signature and confirmation of Terms & Conditions before being allowed to submit the request.
- Voting Members: Voting members can see how others are voting, discuss the request online, and view what others are saying. When ready to cast a vote, the system can either tally using "Popular Vote Wins" or "Unanimous Vote Wins". Have trouble getting the whole committee to vote? Set a Voting Threshold so that the ACC Request moves forward even when some aren't available.
- **Board Member View:** Board members can be granted "View Only" access to Pending, Approved, and Denied ACC Requests. In this mode, Board of Directors members Profile is assigned a "Board Member" Role, giving them this access to monitor what is being submitted, how the submissions are being handled, including how Voting Members are voting, and discover how quickly ACC Requests are being completed.
- Top-Down Queue of Requests to Work: Whether you're the management company or the Voting Members, the tools this plugin provides gives the ability of viewing Pending, Approved, Denied, Deleted, Returned, In Review, and Orphoned ACC Requests, sorted by Aging which helps you to see the oldest request first, as you accommodate completing these submissions the quickest way possible.
- **Forward to Voting Members or Return to Homeowner:** If the ACC Request is complete, based on your CC&Rs, great! Send it on to the Voting Members with any instructions you might want them to consider. Otherwise, return the ACC Request to the homeowner with instructions on additional items needed for the request such as permits, plans, images, plats, etc.
- **Everything is Online:** Whether you're reviewing the details of the ACC Request, communicating with the homeowner or Voting Members, or reviewing the completed ACC Request form as a PDF, everything is online. Nothing to download, nothing to print...everything is available electronically and online, ready for your review and processing.

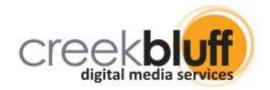

# Overview of an Online ACC Request

Workflow: Using Voting Members

More common with homeowner-board communities, Voting Members are homeowners that comprise an ACC Committee and regularly compare an ACC Request against the association's CC&Rs to make sure the project is permitted in the community.

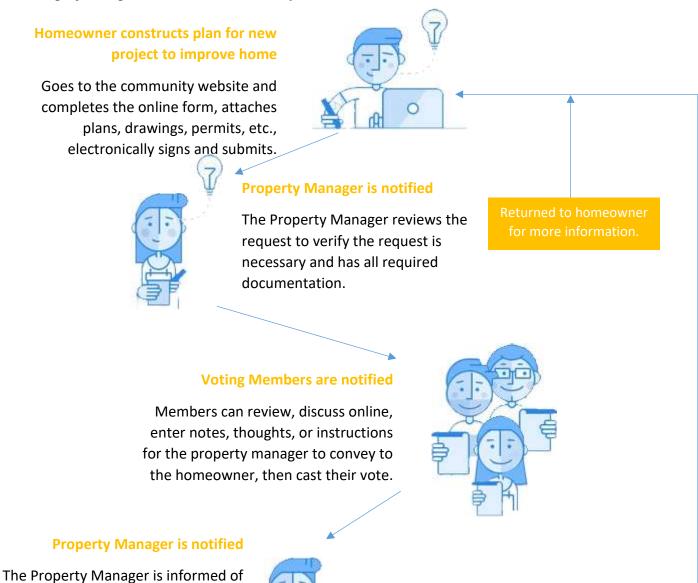

an Approval or Denial vote, reviews the discussion and notes, and notifies the

homeowner.

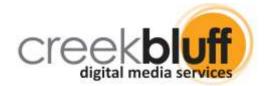

## Workflow: Using Property Management Only

More common with declarant-controlled communities, the Property Management company acts on behalf of declarant as the ACC Committee and reviews the ACC Request against the association's CC&Rs to make sure the project is permitted in the community.

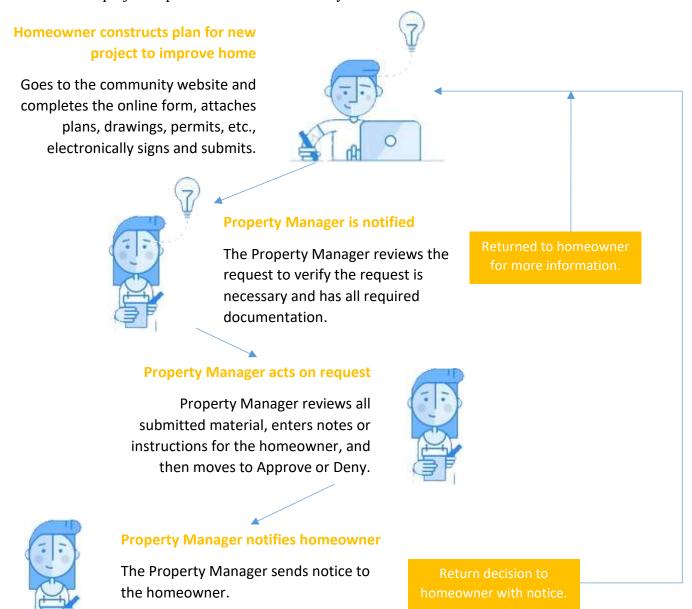

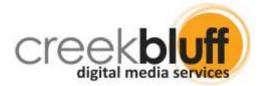

# Prerequisites

- 1. Your community website must be using the latest Content Management System platform we use to build community websites. If you're unsure about this, contact us and we can let you know in minutes.
- 2. Your community website must be using HTTPS as this new feature asks for information that needs to be secure. If you're unsure about whether or not the website is using HTTPS, contact us and we can let you know in minutes.
- 3. If you want homeowners to have the ability to retrieve historical Online ACC Requests via their community website, as well as have the ability to provide online forms, such as ballots, candidacy forms, proxies, amenity or pool access requests, etc., the community needs to also license our Dynamic Online Forms. If you're unsure about whether or not the website is using Dynamic Online Forms, contact us and we can let you know in minutes.

## Cost of Licensing

The cost of adding this service to your community website is a **one-time license fee of only \$299.95** 

Once you've had the chance to look at all the new benefits we've packed into this highly-used feature of your community website, including the ability now to add supporting images, we know you'll be as excited as we are to get this added to your website.

## Still not convinced?! Ask for a live demo

We know some folks like to "see it" before they "buy", so contact us so we can set up a "live" demo with you and your team before licensing. Set up your "no strings attached" demo now by sending an email to:

getstarted@creekbluff.com

Together, we give residents better connection tools!™

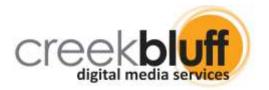

If, after reading through the Overview, you're still not convinced how converting that old paper-process to fully online benefits your homeowner's association, we want to help and invite you to continue reading through the next section, which provides an extreme amount of visual aids, complete with descriptions, in helping make clear why your community needs this plugin!

# Extended Overview of an Online ACC Request

| Workflow: Using Voting Members                                                   | 8  |
|----------------------------------------------------------------------------------|----|
| Homeowner: Submitting an Online ACC Request                                      | 8  |
| Details about the homeowner and their project                                    | 8  |
| Homeowner can add supporting documentation                                       | 9  |
| Confirmation page and agreement to Terms & Conditions                            | 10 |
| Completion of the request with final instructions                                | 11 |
| Homeowner receives an email confirmation                                         | 12 |
| Property Management: Working an Online ACC Request                               | 13 |
| Property Management receives email notice                                        | 13 |
| Property Management can also review and work a queue                             | 14 |
| Property Manager reviews the request                                             | 15 |
| Choice: Request returned to homeowner for more information                       | 16 |
| Choice: Forward to Voting Members for review and vote                            | 17 |
| Voting Members: Reviews the request and votes                                    | 18 |
| Property Management: ACC Request ready for completion and homeowner notification | 19 |
| Resend the complete homeowner notice as many times as you'd like                 | 20 |
| Homeowner: Notice of completed ACC Request received                              | 21 |
| Completed ACC Request available online                                           | 22 |
| Addendum A: Feature Configuration Variables                                      | 23 |
| Addendum B: Dynamic Online Forms                                                 | 25 |
| Retrieving Stored Online ACC Requests and other documents                        | 25 |

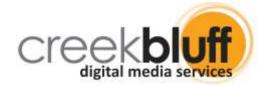

# Workflow: Using Voting Members

# Homeowner: Submitting an Online ACC Request Details about the homeowner and their project

#### Request for Modification Form As each of us bought our property in the Association, we agreed by our signatures to abide by the Declaration of Covenants Conditions and Restrictions (a.k.a. CCRs or Deed Restrictions). The Deed Restrictions protect our property values by keeping the community a highly desirable place to live. ACC (Architectural Control Committee) approval must be obtained prior to the start of your project. To avoid delay, make your request as complete as possible and type or print legibly you will also be required to supply a drawing of work to be done. Incomplete requests will be returned for additional information. Incorrect information or changes made after approval invalidates approval. The goal of the ACC is to assure that all changes to our properties conform to the appropriate Deed Restrictions Thank you for your understanding and cooperation. Please allow 30 days for your completed request to be processed. Submitting your request. 6/8/2019 7:14:59 AM " unless otherwise noted, all fields are required. About You Your Full Name: John Sample Property Address: 123 City Street Email jsample@email.com Phone Number: (214) 555-1234 ex: (817) 555-1212 About Your Project Project Name: name your project with a short title you'll recognize Type of Project: << Select One >> • Project Details: providing as many details about your project as you can, helps avoid delays in the approval process Start Date: I Completion Date: Continue >> THIS APPLICATION WILL BE REVIEWED FOR THE LIMITED PURPOSE OF DETERMINING THE AESTHETIC COMPATIBILITY OF DESIGN WITH THE VARIOUS PROVISIONS OF CREEK BLUFF DEVELOPER TEST HOA DECLARATION OF COVENANTS, CONDITIONS AND RESTRICTIONS, NO REVIEW HAS BEEN MADE WITH RESPECT TO FUNCTIONALITY, SAFETY, COMPLIANCE WITH GOVERNMENTAL REGULATION, OR OTHERWISE AND ANY PARTY WITH RESPECT TO ANY SUCH MATTERS SHOULD MAKE NO RELIANCE ON THIS APPROVAL THE ABOVE SIGNED EXPRESSLY DISCLAIMS LIABILITY OF ANY KIND WITH RESPECT TO THIS REQUEST. THE REVIEW THEREOF, OR ANY STRUCTURES BUILD PURSUANT THERETO. THE ARCHITECTURAL CONTROL COMMITTEE MAKES NO WARRANTIES OF ANY KIND, EXPRESS OR IMPLIED, OR ANY OF ITS MEMBERS AND

Titles, subtitles, paragraphs, instructions, disclaimers, payment information, Terms & Conditions, colors, etc., are all configurable

While the Online ACC Request form can be made public, placing it in the secured Homeowner area protects private information and auto-fills homeowner information from their registration profile, which can be updated by the homeowner where needed

Data collected in the new Online ACC Request form is configured to match and accommodate your paper ACC Request form<sup>1</sup>, so the transition is seamless and easier on homeowners, voting members, and management.

The new Online ACC Request form uses a "Shopping Cart" experience look and feel, which makes adoption by homeowners significantly improved over something less familiar

1. With possible modifications

NONE ARE TO BE INFERRED FROM APPROVING OR DISAPPROVING THIS APPLICATION.

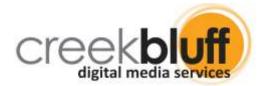

## Homeowner can add supporting documentation

## **Request for Modification Form** New front door Add Supporting Documentation Add up to three documents or images in support of your ACC Request submission. Please include a copy of the survey of your Lot showing the EXACT location, height/square-footage of the improvements, existing structures and property lines and a complete list of construction materials and construction drawings/plans. Browse Browse Confirm Details >> Back THIS APPLICATION WILL BE REVIEWED FOR THE LIMITED PURPOSE OF DETERMINING THE AESTHETIC COMPATIBILITY OF DESIGN WITH THE VARIOUS PROVISIONS OF CREEK BLUFF DEVELOPER TEST HOA DECLARATION OF COVENANTS, CONDITIONS AND RESTRICTIONS. NO REVIEW HAS BEEN MADE WITH RESPECT TO FUNCTIONALITY, SAFETY, COMPLIANCE WITH GOVERNMENTAL REGULATION, OR OTHERWISE AND ANY PARTY WITH RESPECT TO ANY SUCH MATTERS SHOULD MAKE NO RELIANCE ON THIS APPROVAL.

THE ABOVE SIGNED EXPRESSLY DISCLAIMS LIABILITY OF ANY KIND WITH RESPECT TO THIS REQUEST, THE REVIEW THEREOF, OR ANY STRUCTURES BUILD PURSUANT THERETO. THE ARCHITECTURAL CONTROL

As the homeowner moves through their experience in providing details about their Online ACC Request, the form begins to build "visual content confirmations" in support of the request. This example shows the Request Date and Project Name provided by the homeowner.

The homeowner can "browse" to locations on their computer where they have stored PDF or imagery as documentation in support of their ACC Request

COMMITTEE MAKES NO WARRANTIES OF ANY KIND, EXPRESS OR IMPLIED, OR ANY OF ITS MEMBERS AND NONE ARE TO BE INFERRED FROM APPROVING OR DISAPPROVING THIS APPLICATION.

The default text configured for the feature, which mirrors the language used on your ACC

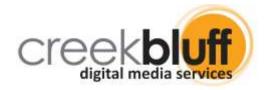

## Confirmation page and agreement to Terms & Conditions

### **Request for Modification Form**

Request Submission Date: 6/8/2019 7:57:52 AM

#### Before you send your submission:

#### Review the details of your request!

Now's the time to make any changes needed to your ACC Request. Remember that a submission that contains errors or inconsitencies may delay a confirmation on your project or result in your request being rejected for insufficient information. If everything looks correct, scroll to the bottom a acknowledge your confirmation, then click the Submit button. That's it!

About You

Your Full Name: John Sample
Property Address: 123 City Street
Email: jsample@email.com
Phone Number: (214) 555-1234

#### **About Your Project**

Project Name: Type of Project: New front door Something else

7/2/2019

Type of Project:
Project Details:

We would like to replace our front door with a new fiberglass door, using the same stain color

as our current door. 6/29/2019

Start Date: Completion Date:

#### Supporting Documentation

| File Name                            | File Length | File Extension | Date Created        |
|--------------------------------------|-------------|----------------|---------------------|
| 58487e509454b480fa9364631b352b64.jpg | 143465      | .jpg           | 6/8/2019 7:58:56 AM |
| Lorem ipsum dolor sit amet.pdf       | 180250      | .pdf           | 6/8/2019 7:58:57 AM |

#### Approval:

Homeowner certifies that all materials submitted to the Architectural Control Committee with this application for review are true and correct. Homeowner understands and agrees that no work may be performed prior to or in deviation from the terms of a permit approved by the Architectural Control Committee. Homeowner agrees to be bound by the Architectural Control Committee Rules and Standards and the Covenants, Conditions and Restrictions of the Association. Signature constitutes permission for ACC members to inspect property and agreement to abide by ACC's decision. Only the Owner(s) of record may sign this application. Tenants, Vendors, or Contractors may not sign on behalf of Owner(s)

Electronic Signature: John Q Sample

John Q Sample Your typed signature must match your registered name in your profile

■ I authorize the submission of this form and hereby confirm.

- i.) I am duly authorized to sign
- ii.) Agree to the Terms of Use
- iii.) I am submitting this on behalf of no other person

cel << Back Subm

THIS APPLICATION WILL BE REVIEWED FOR THE LIMITED PURPOSE OF DETERMINING THE AESTHETIC COMPATIBILITY OF DESIGN WITH THE VARIOUS PROVISIONS OF CREEK BLUFF DEVELOPER TEST HOA DECLARATION OF COVENANTS, CONDITIONS AND RESTRICTIONS. NO REVIEW HAS BEEN MADE WITH RESPECT TO FUNCTIONALITY, SAFETY, COMPLIANCE WITH GOVERNMENTAL REGULATION, OR OTHERWISE AND ANY PARTY WITH RESPECT TO ANY SUCH MATTERS SHOULD MAKE NO RELIANCE ON THIS APPROVAL. THE ABOVE SIGNED EXPRESSLY DISCLAIMS LIABILITY OF ANY KIND WITH RESPECT TO THIS REQUEST, THE REVIEW THEREOF, OR ANY STRUCTURES BUILD PURSUANT THEREOT. THE ARCHITECTURAL CONTROL COMMITTEE MAKES NO WARRANTIES OF ANY KIND, EXPRESS OR IMPLIED, OR ANY OF ITS MEMBERS AND NOME ARE TO BE INFERRED FROM APPROVING OR DISAPPROVING THIS APPLICATION.

Step-by-step directions through three short pages helps the homeowner better understand what is needed to be successful in submitting their Online ACC Request

Confirmation of all the information the homeowner provided, with the option of going back to add, edit, or update as needed

Before supporting documentation is accepted and added to the Online ACC Request, it is scanned and verified that the uploaded material isn't harmful to the server or website. If anything is suspect, it is not allowed

The homeowner is prompted to electronically sign and acknowledge any Term's & Conditions set forth in the Online ACC Request process. Not signing or acknowledging prevents the homeowner from submitting the

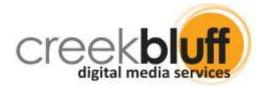

## Completion of the request with final instructions

## **Request for Modification Form**

### Thank You!

You have successfully submitted your ACC Request Form!

There is no fee to submit your ACC Request, however, if you asked to Expedite Your Request, then we will begin working your request upon confirmation of your payment in our office and priority of receiving your request.

THIS APPLICATION WILL BE REVIEWED FOR THE LIMITED PURPOSE OF DETERMINING THE AESTHETIC COMPATIBILITY OF DESIGN WITH THE VARIOUS PROVISIONS OF THE RESORT AT EAGLE MOUNTAIN LAKE HOA DECLARATION OF COVENANTS, CONDITIONS AND RESTRICTIONS. NO REVIEW HAS BEEN MADE WITH RESPECT TO FUNCTIONALITY, SAFETY, COMPLIANCE WITH GOVERNMENTAL REGULATION, OR OTHERWISE AND ANY PARTY WITH RESPECT TO ANY SUCH MATTERS SHOULD MAKE NO RELIANCE ON THIS APPROVAL. THE ABOVE SIGNED EXPRESSLY DISCLAIMS LIABILITY OF ANY KIND WITH RESPECT TO THIS REQUEST, THE REVIEW THEREOF, OR ANY STRUCTURES BUILD PURSUANT THERETO. THE ARCHITECTURAL CONTROL COMMITTEE MAKES NO WARRANTIES OF ANY KIND, EXPRESS OR IMPLIED, OR ANY OF ITS MEMBERS AND NONE ARE TO BE INFERRED FROM APPROVING OR DISAPPROVING THIS APPLICATION.

After submitting, the homeowner receives a Thank You page, along with any further instructions regarding their submission, payment, fees, etc.

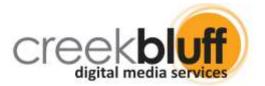

#### Homeowner receives an email confirmation

The confirmation email references items such as Project Name and Start Date in the Title, Subject, throughout the Body

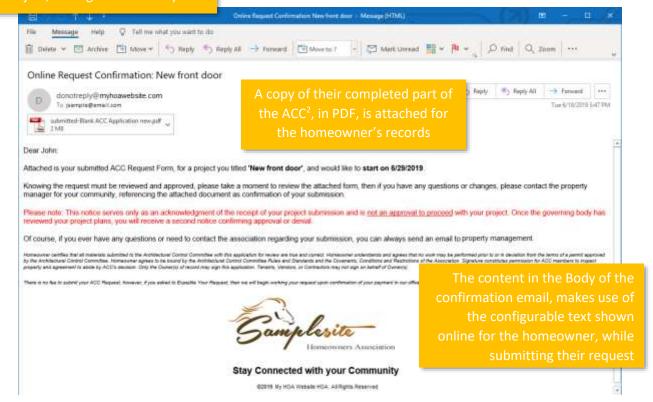

2. If Dynamic Online Forms is licensed, a copy of this form is made available to the Homeowner on their Homeowner Dashboard, under a section marked Personal Forms Store.

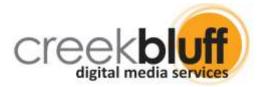

# Property Management: Working an Online ACC Request Property Management receives email notice

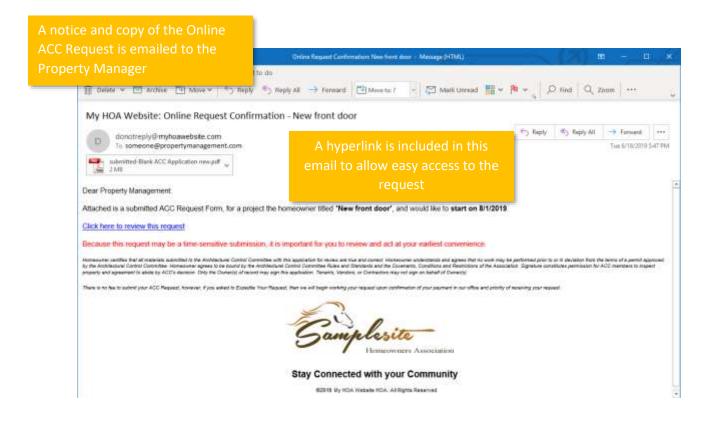

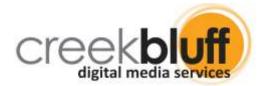

## Property Management can also review and work a queue

## **Voting Member Review**

As Management, you have been identified as a non-votine.

Please review everything in a Pending state for the purpose of either forward Members, or returning it to the Homeowner.

Search for:

Show me: Pending 
View as: Property Management 
(2) requests to review

|                     | Submitted  | Project             | Homeowner                                     | Votes | Aging  |
|---------------------|------------|---------------------|-----------------------------------------------|-------|--------|
| Review this request | 07/22/2019 | Chimney replacement | Rena Carena<br>456 City Street                | 0     | Today  |
| Review this request | 07/18/2019 | New Roof            | Melody & Simon Franklin<br>678 Streetview Ave | 0     | 4 days |

Quick and easy-to-use display gets you working quickly and efficiently

ACC Requests are automatically sorted so you can easily identify the oldest Aging versus the newly submitted

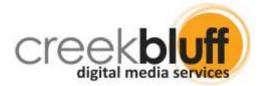

## Property Manager reviews the request

## **ACC Review**

Date Submitted: 6/18/2019 5:46:48 PM

Critical information detailing the request is available for quick review

#### As Management, you have been identified as a non-voting

Please review everything in a Pending state for the purpose of either forwardi Members, or returning it to the Homeowner.

New front door

Project Details: We would like to replace our front door with a new fiberglass door, using the same stain color as our current door.

The Project Name is hyperlinked giving quick access to a downloadable and printable yersion of the PDF

#### Submitted by:

John Sample 123 City Street (214) 555-1234

jsample@email.com

#### Comments:

\* Comments will remain private to Voting Members only if your are moving the request forward. However, comments <u>WILL BE</u> published to Homeowner if you are returning their request and not moving it forward.

Visual aides such as color-coding buttons helps make work quicker and easier

The property manager can enter notes and instructions that are either viewable by the Voting Members or, if returned for more information, by the homeowner

Forward to Committee Members

Return Request to Homeowner

Add Comments

Delete Request Cancel

#### Comments History:

6/8/2019 8:37:14 AM Mgmt

We need to know specifically the color, make, and model of the door in order to review. Please provide a sample picture if possible.

All comments by management and Voting Members are date/time stamped and stored with the request for future reference

Project Name: New front door #Request ID: 0d172326-936e-40c2-b538-309696528e20

Active: False

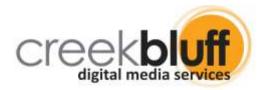

### Choice: Request returned to homeowner for more information

If an Online ACC Request is returned by management, an email is sent to the homeowner and notice automatically appears on their Homeowner Dashboard on the community website after signing in

#### My ACC Requests In Progress

It looks like you have ACC Requests you started, but didn't submit, so here is your opportunity to continue working on your request!

Click on the request to continue, or if it is no longer needed, remove it by clicking on the trashcan icon.

| Project Name     | Date Created        | Last Modified        | Status   | Expires in |
|------------------|---------------------|----------------------|----------|------------|
| m New front door | 6/8/2019 8:11:50 AM | 6/19/2019 2:08:48 PM | Returned | 1 day      |

<sup>\*</sup> Note that ACC Requests that have not been completed and submitted, will automatically be deleted after 30 days

The homeowner may choose to either remove the Online ACC Request or click into it to provide the information necessary to complete the request

A homeowner has 30 days to reply with the information needed before the request

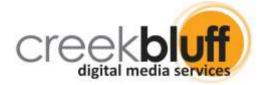

### Choice: Forward to Voting Members for review and vote

When the Property Manager forwards the ACC Request to the Voting Members, each Voting Member receives a notice like this, with the option of clicking the link included in the email to directly access the submission.

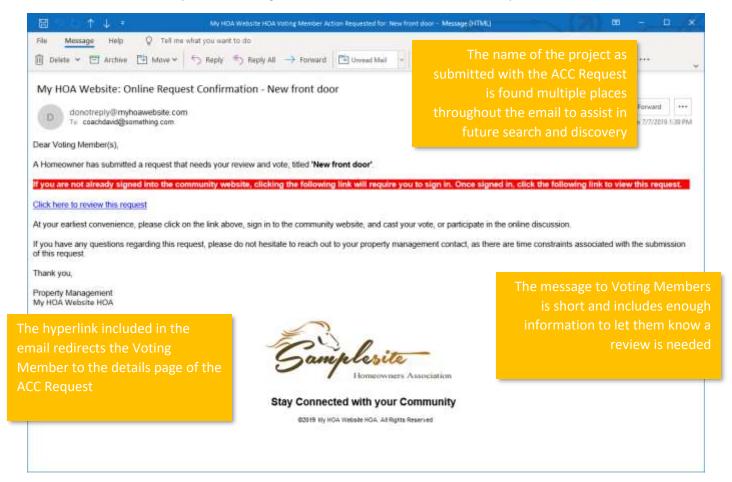

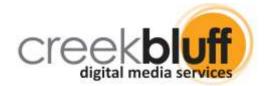

# Voting Members: Reviews the request and votes

# **ACC Review**

|                                                                                                    | sing the 'Pop                                                                            | ular Vote Wins' rule as                                      | well as a 'Voter                                                                              |                                |  |  |
|----------------------------------------------------------------------------------------------------|------------------------------------------------------------------------------------------|--------------------------------------------------------------|-----------------------------------------------------------------------------------------------|--------------------------------|--|--|
| Threshold' of 3 <sup>*</sup> As a voting member of this be submitted by homeowners.                                                                                              | Voting Member is immediately notified of the configured Vote Type and a Voting Threshold |                                                              |                                                                                               |                                |  |  |
| Date Submitted: 7/7/2019 11:55:26  Date Request Deleted: 7/10/2019  New front door  Project Details: We would like to resame stain color as our current do                       | 9 1:44:14 PM<br>eplace our front door                                                    | with a new fiberglass door, using th                         | Submitted by: John Sample 123 City Street (214) 555-1234 jsample@email.com                    |                                |  |  |
| Voting Member Action:                                                                                                    |                                                                                          |                                                              | Details of the ACC                                                                            | Request are                    |  |  |
| David Steineman  Robert Smith  Sarah Johannsen  Johnson Davis                                                                                                    | I Approve I Approve I Approve I Approve                                                  | Denied Denied Denied Denied Denied                           | easily discoverable<br>and a hyperlink to th<br>submission opens a r<br>containing the ACC    | the actual PDF<br>a new window |  |  |
| Johnny Chicklet Erika Mangen Comments:                                                                                                    | ○ I Approve                                                                              | Denied     Denied in private to Voting Members only and will | Voting Member can either cas<br>their vote, add comments withou<br>casting a vote, or do both |                                |  |  |
| Add Comments Without Votin                                                                                                    | g                                                                                        |                                                              | << Back to Previous Page                                                                      |                                |  |  |
| Comments History:  6/8/2019 8:37:14 AM Mgmt We need to know specifically the color, make, and model of the door in order to review. Please provide a sample picture if possible. |                                                                                          |                                                              |                                                                                               |                                |  |  |
| ing Members also get to weach other are voting,                                                                                                    |                                                                                          | #Request ID: 0d172                                           | Project Name: New front door<br>326-936e-40c2-b538-309696528e20<br>Active: False              |                                |  |  |
| hout the ability of altering other vote                                                                                                    | g                                                                                        |                                                              | Voting Members ca<br>instructions provided b<br>Management or o                               | by Property                    |  |  |

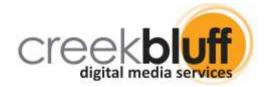

# Property Management: ACC Request ready for completion and homeowner notification

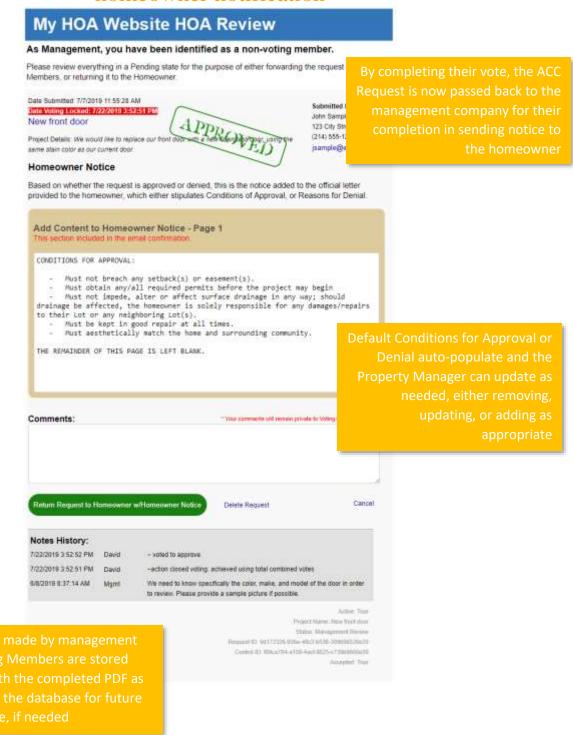

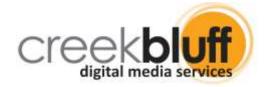

## Resend the complete homeowner notice as many times as you'd like

## My HOA Website HOA Review

#### As Management, you have been identified as a non-voting member.

Please review everything in a Pending state for the purpose of either forwarding the request to Voting Members, or returning it to the Homeowner.

Date Submitted: 7/7/2019 11:55:28 AM

Date Voting Locked: 7/22/2019 3:52:51 PM

New front door

A PPP valer desire or us Project Details: We would like to replace our front door same stain color as our current door.

Submitted by: John Sample 123 City Street (214) 555-1234 jsample@email.com

#### **Homeowner Notice**

Based on whether the request is approved or denied, this is the notice added to the official letter provided to the homeowner, which either stipulates Conditions of Approval, or Reasons for Denial.

Resend Request to Homeowner w/Instructions

<< Back to Previous Page

#### **Notes History:**

7/22/2019 3:52:52 PM David

7/22/2019 3:52:51 PM David ~ voted to approve

~action closed voting: achieved using total combined votes

6/8/2019 8:37:14 AM Mamt We need to know specifically the color, make, and model of the door in order to review. Please provide a sample picture if possible.

> Active: True Project Name: New front door Status: Management Review Request ID: 0d172326-936e-40c2-b538-309696528e20 Control ID: f89ca784-a159-4acf-8825-c739b9668e39 Accepted: True

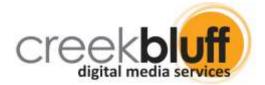

Homeowner: Notice of completed ACC Request received

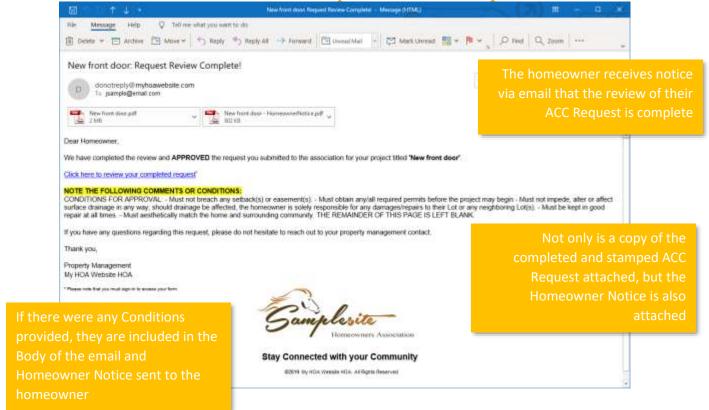

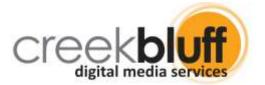

## Completed ACC Request available online

If also licensing Dynamic Online Forms (additional licensing costs apply. See Addendum B), the form automatically appears in the homeowner's Personal Form Store found in the secured homeowner-only area of the community website, which allows them to have a permanent location to research past ACC Request submissions and other submitted forms.

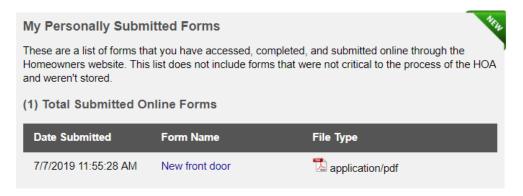

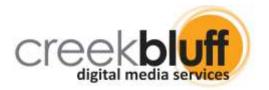

## Addendum A: Feature Configuration Variables

The following list serves as a list of feature variables, currently available in the add-on, which allows us to configure the Online ACC Request to best match your ACC form and processes:

#### Page-level variables:

[True | False] Allow Back Dating Allow Expedite Request [True | False] Use Homeowner Library [True | False]

Workflow [ManagementThenVotingMembers | ManagementOnly]

[3 - 6]

Maximum Uploads Send Copy To Homeowner [True | False] Electronic Signature [True | False] Stamp Documents [True | False] Send Charge Form To Ifree form field1 Send Form To [free form field] Manager Phone [free form field]

Voting Member Page URL [free form field] [page selector] Admin Page URL [free form field] [page selector] Dashboard Page URL [free form field] [page selector] Route Final Request To [Homeowner | Management]

**Show Voting Members** [True | False] **Enabled Board Member View** [True | False] Page Title [free form field] Voting Threshold [free form field]

Vote Style [PopularVoteWins | UnanimousVoteWins]

#### ACC request form PDF connectors

Homeowner Name [auto-populate][editable] Property Address [auto-populate][editable] **Email Address** [auto-populate][editable] **Primary Phone** [auto-populate][editable]

Best Time to Call [editable] Secondary Phone [editable] Alternate Phone [editable] **Project Name** [editable]

Type of Project [limit to predefined dropdown or editable]

**Project Details** [multi-line editable] Start Date [calendar selectable] **Estimated Complete Date** [calendar selectable] **Current Date** [auto-populate][uneditable]

**Disclaimer Content** [auto-populate][uneditable] Official Community Name [auto-populate][uneditable]

Electronic Signature [editable]

[auto-populate][uneditable] Satellite Dish Content Approver-Approved [auto-populate][uneditable] Approver-Denied [auto-populate][uneditable] Approver-Other [auto-populate][uneditable] Review Signature [auto-populate][uneditable]

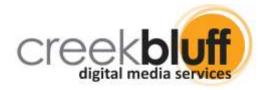

Date Review Complete [auto-populate][uneditable]
Date Received by Management [auto-populate][uneditable]
Date Received by ACC Committee [auto-populate][uneditable]

#### Page instructions for homeowner

Leader Paragraph[multi-line RTF]Satellite Dish Paragraph[multi-line RTF]Disclaimer Paragraph[multi-line RTF]File Upload Paragraph[multi-line RTF]Payment Instructions[multi-line RTF]Electronic Signature[multi-line RTF]

#### Homeowner notice form PDF connectors and default content

Addressed To[auto-populate]Date and Project Name[auto-populate]Footer[auto-populate]

Body Page 1 [auto-populate][editable]
Body Page 2 [auto-populate][editable]
Body Page 3 [auto-populate][editable]

Title [auto-populate]
Approval - Title [multi-line]

Approval - Lead Paragraph [multi-line] Approval - Default Conditions [multi-line] Approval - Legal Notice [multi-line] Denied - Title [multi-line] Denied - Lead Paragraph [multi-line] Denied - Default Reasons [multi-line] Denied - Legal Notice [multi-line] Footer - Content [multi-line]

#### **Expedite request form PDF connectors and default content**

**Property Address** [auto-populate] Explanation [auto-populate] Amount [auto-populate] Charge [auto-populate] **Current Date** [auto-populate] [auto-populate] Owner Name Official Community Name [auto-populate] Account Number [auto-populate] Expedited Request Fee [auto-populate] Expedite Paragraph [multi-line RTF]

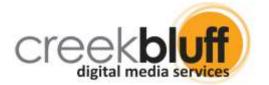

## Addendum B: Dynamic Online Forms

## Retrieving Stored Online ACC Requests and other documents

The new Online ACC Request feature instantly becomes more powerful when connected with the **Dynamic Online Forms** feature (licensed separately), which allows homeowners to view historical forms previously submitted to the association on their Homeowner Dashboard, once signed in to the community website. Not only does this include the new **Online ACC Request** form, but other forms such as Pool Access Request forms, Proxy and Candidate forms, Ballots, etc.

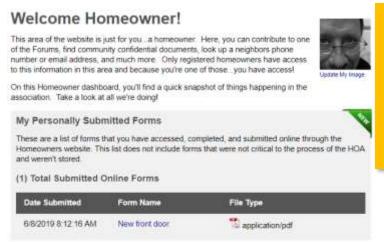

Licensing the Dynamic Online
Forms feature includes the
Personal Form Store add-in, which
individually displays all forms
submitted electronically through
the community website by a
homeowner for as long as they
remain registered on the website

Clicking the link displays a stored version of the submitted form, allowing the homeowner to print or download it

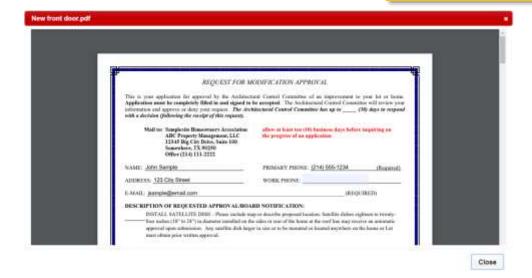

## The cost of adding this feature to your HOA website is only \$189.00\*

\* One-time licensing fee, with no annual recurring charges whatsoever. Hosting and maintenance fees do not change by adding this feature. If used for other online form needs, such as ballots, candidate forms, proxies, pool access requests, etc., each additional form or form change-outs are \$25 each once licensed.